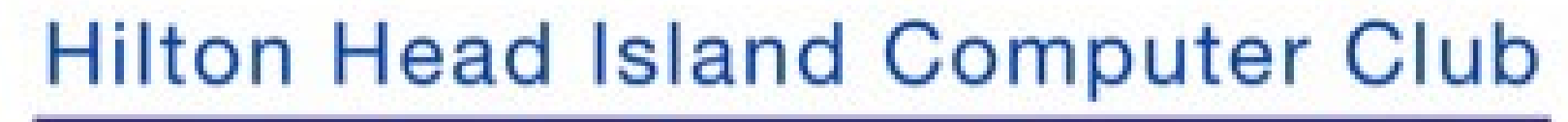

**1**

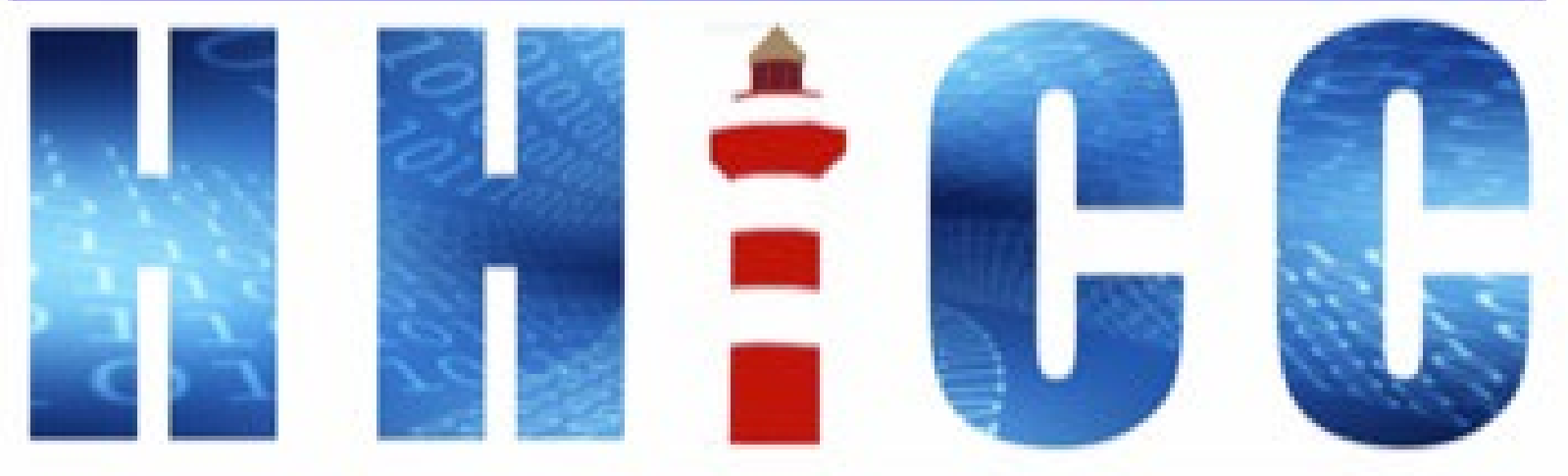

Members Helping Members Learn Technology Since 1989

**Thank you for joining our Zoom meeting Please mute yourself when the presentation starts.**

> (or top on an iDevice or Android) **At the bottom of your screen Look for the Reactions icon.**

**Please click "Raise your hand" to ask a question. Or type your question in the Zoom Chat.**

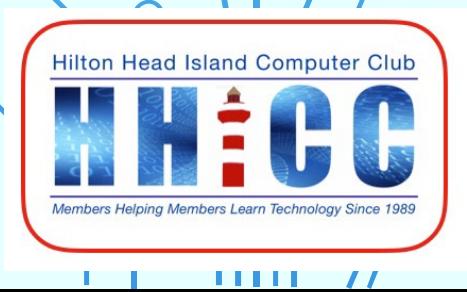

# **Gmail Basics**

 $\prime\prime$ 

 $\overline{O}$ 

O

## **Jolyn Bowler**

**Monday, January 31st, 2022**

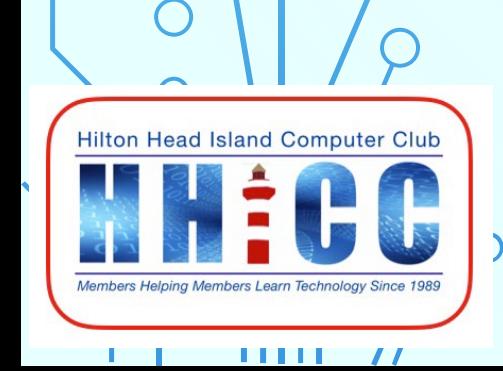

 $\overline{O}$ 

O

### **Gmail ~ A brief history**

Google went online on September 4<sup>th</sup>, 1998, after starting as a "web crawler" for information at Stanford University by Larry Page and Sergey Brin.

Gmail was launched on 04-01-04, April 1st, 2004. A developer, Paul Buchheit, worked on the idea of a web-based email during the 90s. He joined Google and began developing Gmail in 2001. Some folks consider this the beginning of the modern era of the web and cloud computing

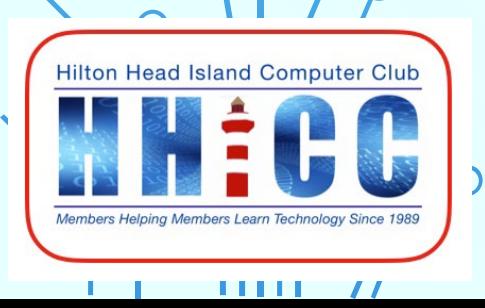

**Gmail & Google Workspace** The difference is in resource "ownership". **6**

Gmail & G Suite is for the individual. You own all the access to the Google resources.

Google Workspace for the enterprise or business situation to manage all resources for all members of the Workspace.

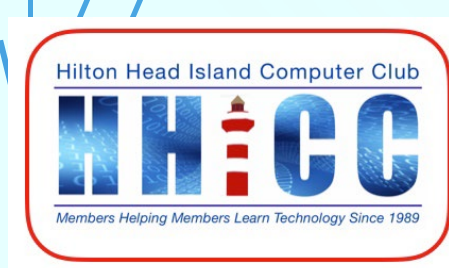

'''' '

### **Gmail is completely FREE**

If you need more storage than the basic 15 GB for your Google Account, you can pay for more.

The first upgrade is to \$1.99 per month for 100 GB of storage. Only if you need more as the storage is for Google Drive, Gmail and Google Photos storage.

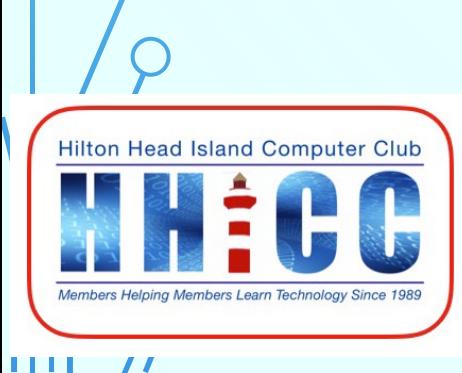

There are other options in the Google Account realm, but we'll just focus on Gmail Basic.

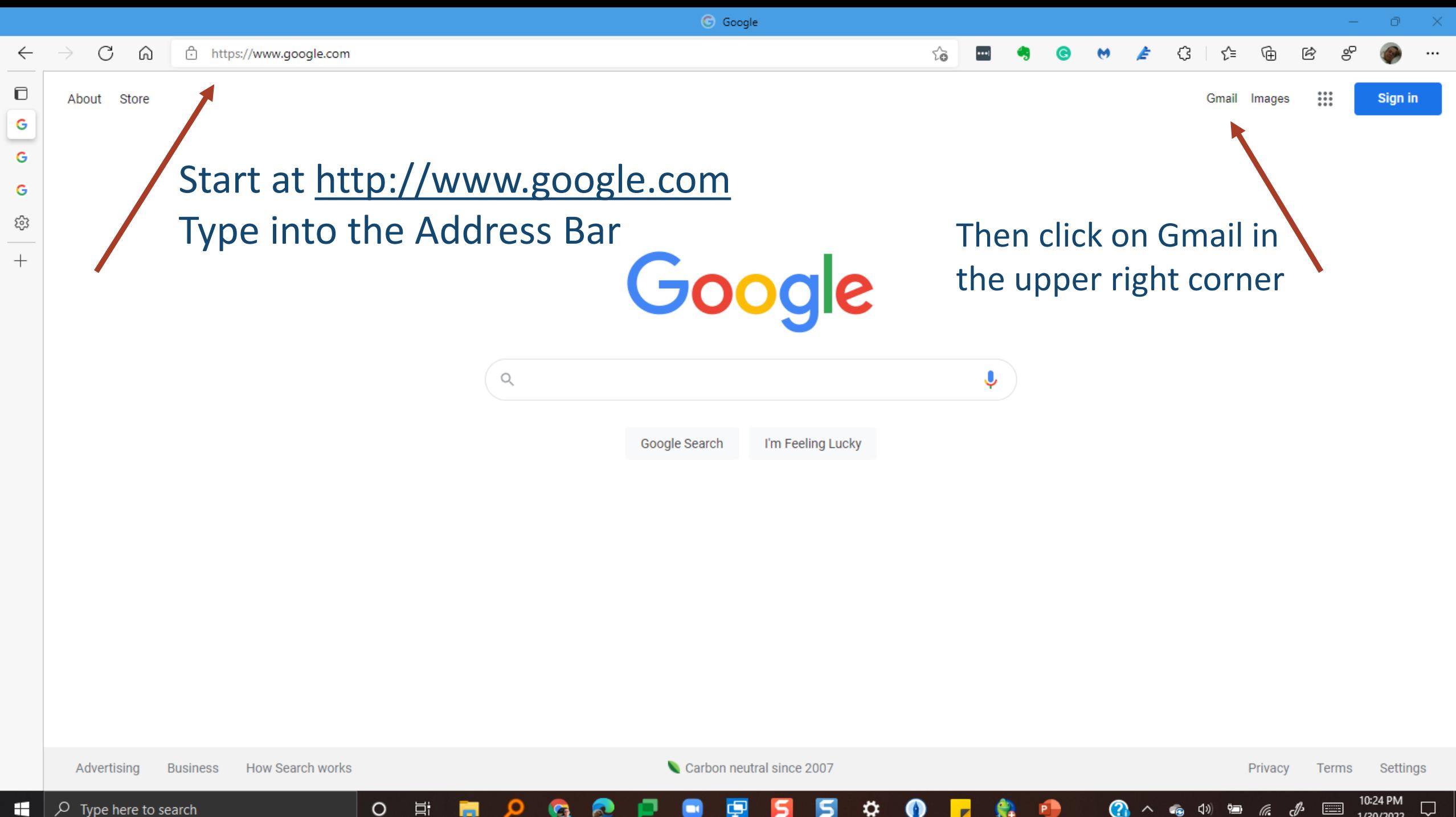

1/30/2022

#### Google

#### Create your Google Account

to continue to Gmail

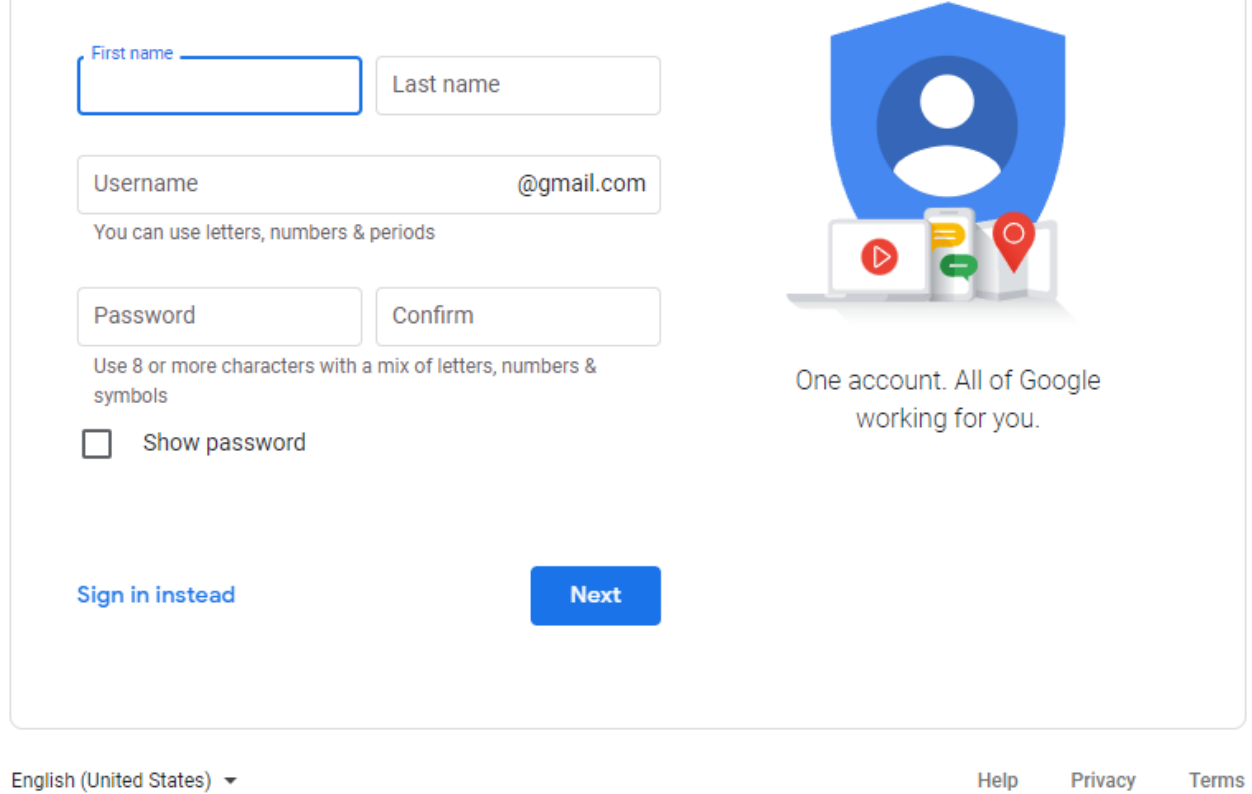

Type in your First and Last Name. Type in your choice for a Username. Note: your first choice may not be available. There are 1.5 billion users. **WRITE IT DOWN! Create a PASSWORD** And confirm it. You can show the password if you want to check. **WRITE IT DOWN!** 

**Click Next to continue.** 

#### Google

#### Create your Google Account

to continue to Gmail

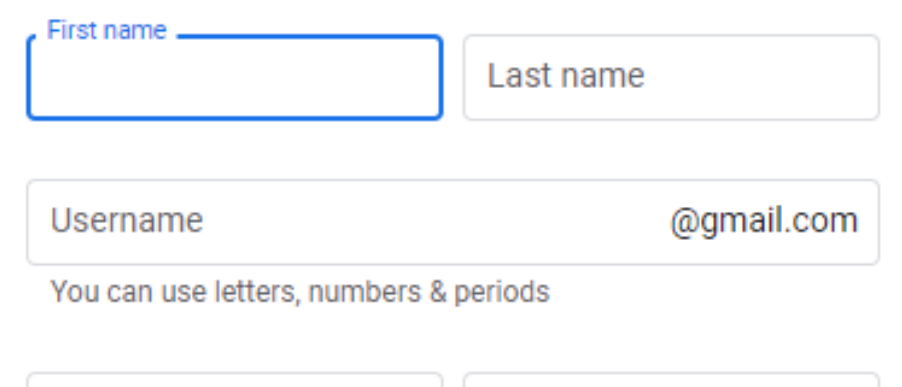

Use 8 or more characters with a mix of letters, numbers & symbols

Confirm

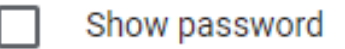

Sign in instead

Password

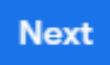

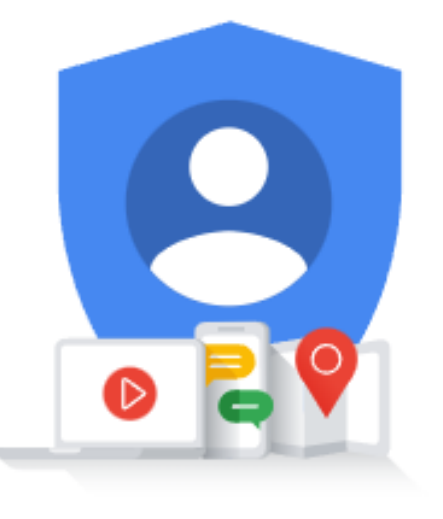

One account. All of Google working for you.

#### You will see that Google has welcomed you with your name.

#### Provide a cell number. This is used for security purposes.

Provide a recovery email address. A secondary address is used for security as is your birth date and gender.

WRITE DOWN THIS INFO! Click Next to proceed.

#### Google

#### , welcome to Google

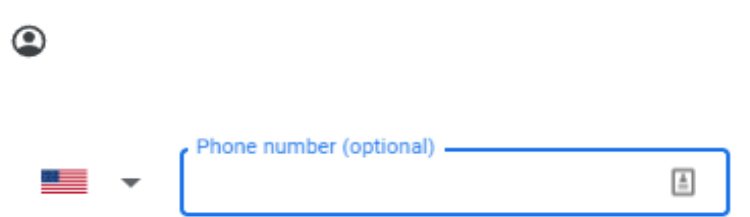

Google will use this number only for account security. Your number won't be visible to others. You can choose later whether to use it for other purposes.

#### Recovery email address (optional)

We'll use it to keep your account secure

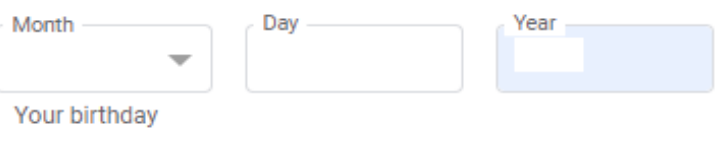

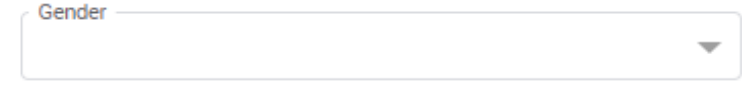

#### Why we ask for this information

**Back** 

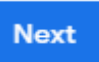

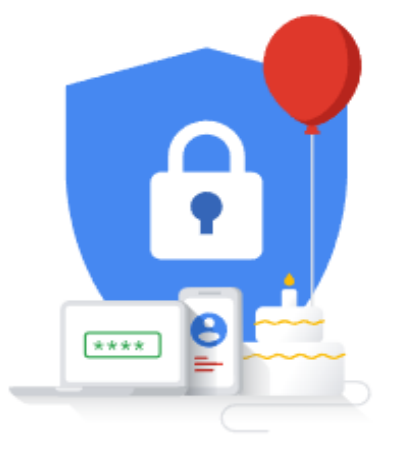

#### Your personal info is private & safe

#### Google

#### Get more from your number

If you like, you can add your phone number to your account for use across Google services. Learn more

For example, your number will be used to

- Receive video calls & messages П
- G Make Google services, including ads, more relevant to you

#### **More options**

**Back** 

Skip

Hilton Head Island Computer Club

 $\mathbf{U}$   $\mathbf{U}$   $\mathbf{U}$ 

Yes, I'm in

\*\*\*\* Your personal info is private & safe

The next steps take you through Gmail sending you a confirmation number to the cell number you entered.

You will need to enter the number and then proceed.

I will be demonstrating this after the slide show.

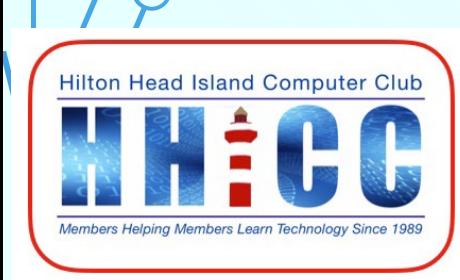

'''' '

Once you have finished the registration process you will be presented with your new Gmail page.

Now I'll share the process in a live demonstration: Customizing your inbox Changing your profile image Importing contacts and mail Get Gmail app for mobile.

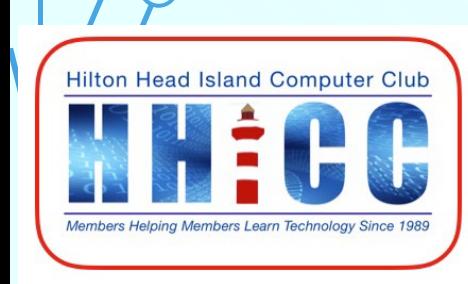

 $\blacksquare$ 

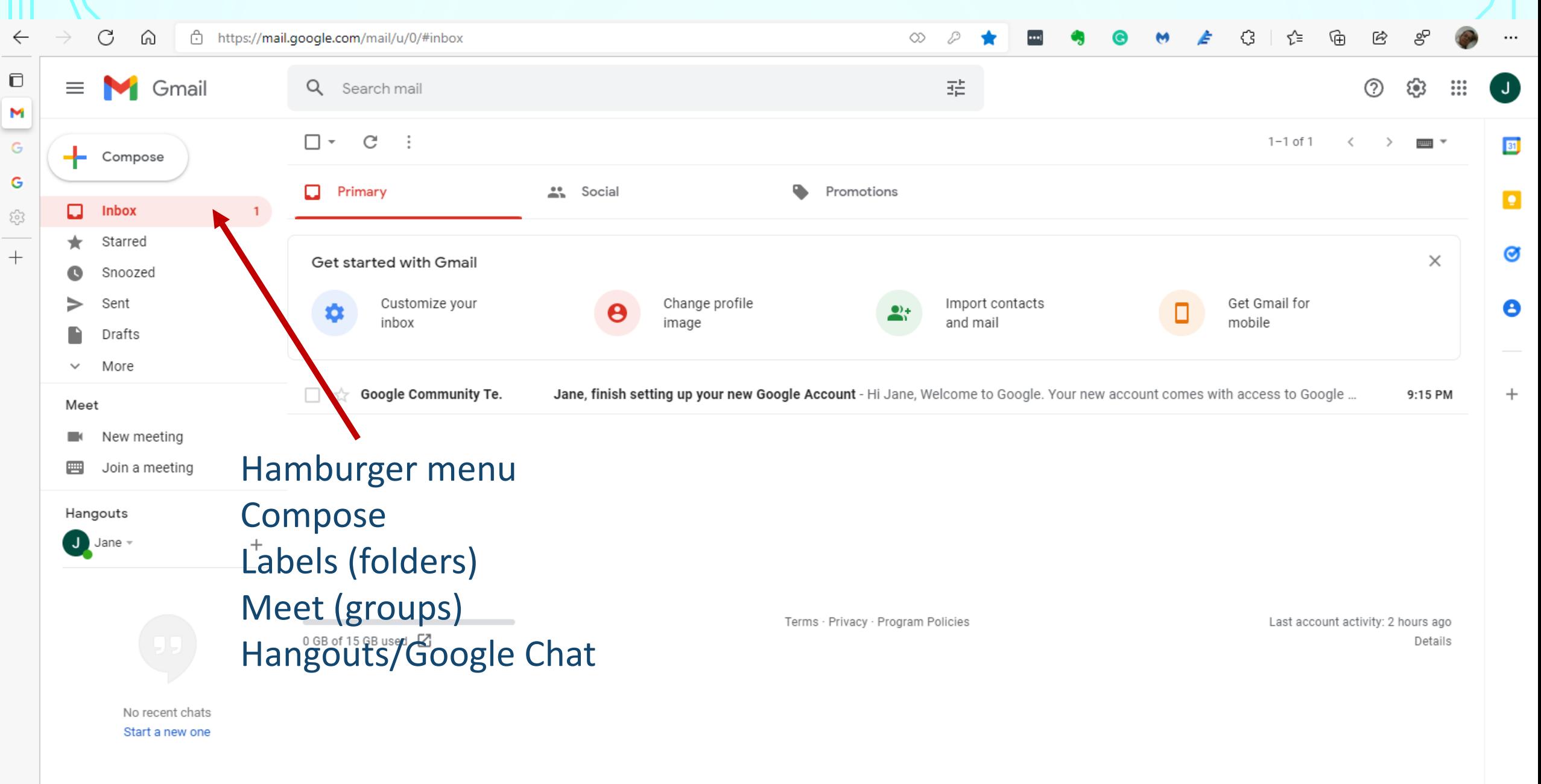

Ш

 $\,$ 

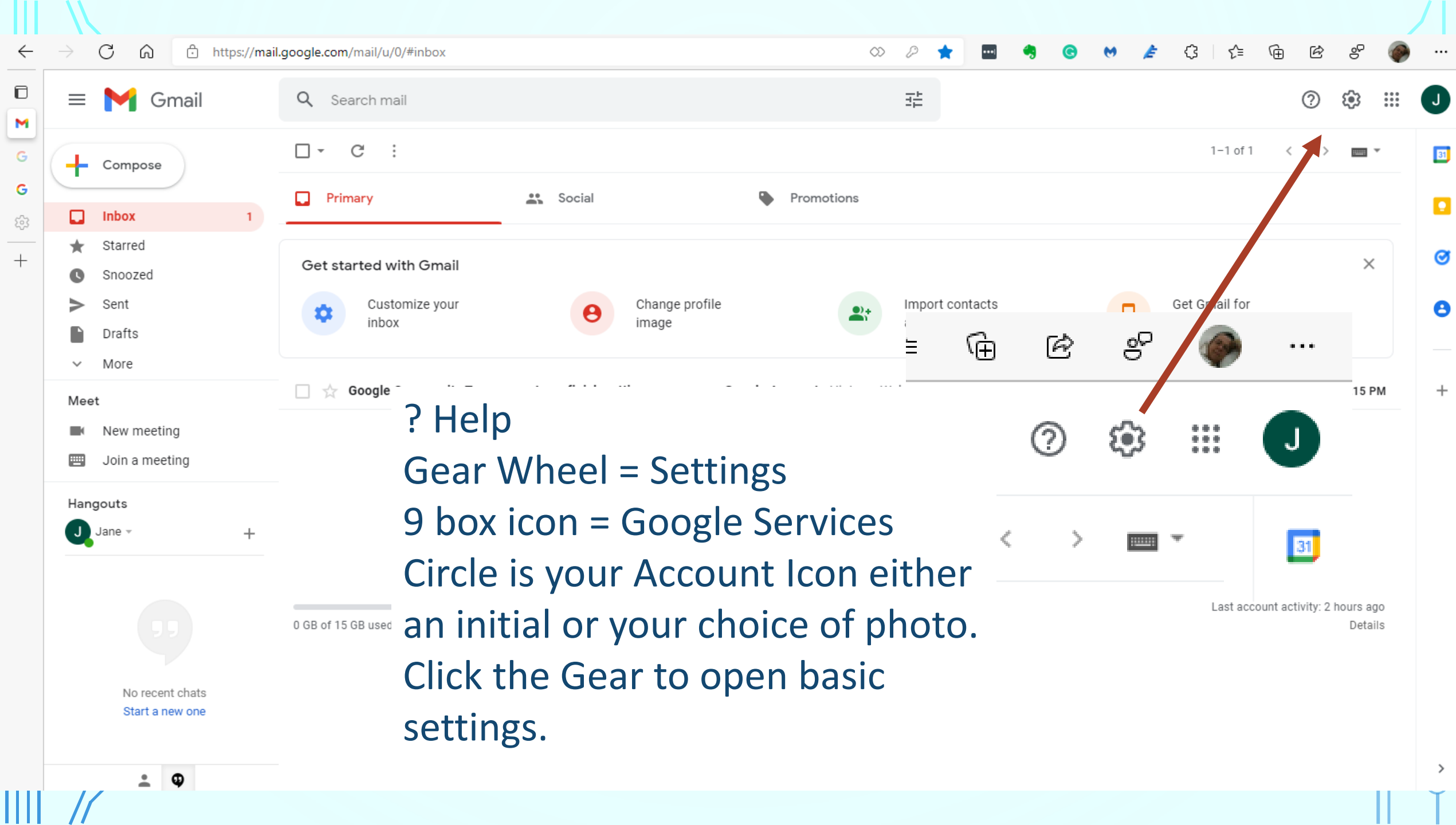

 $\sqrt{1}$ 

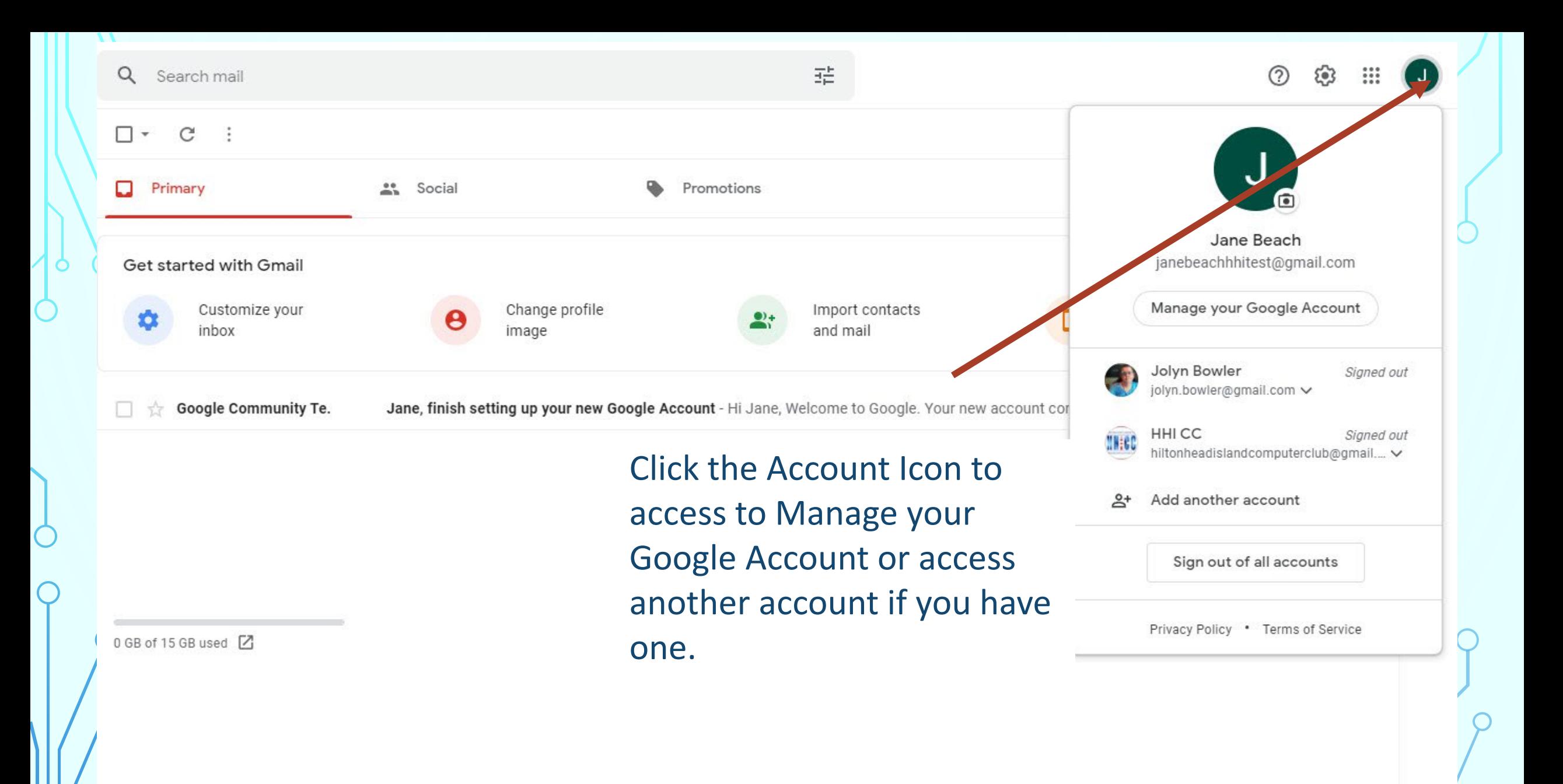

 $\rightarrow$ 

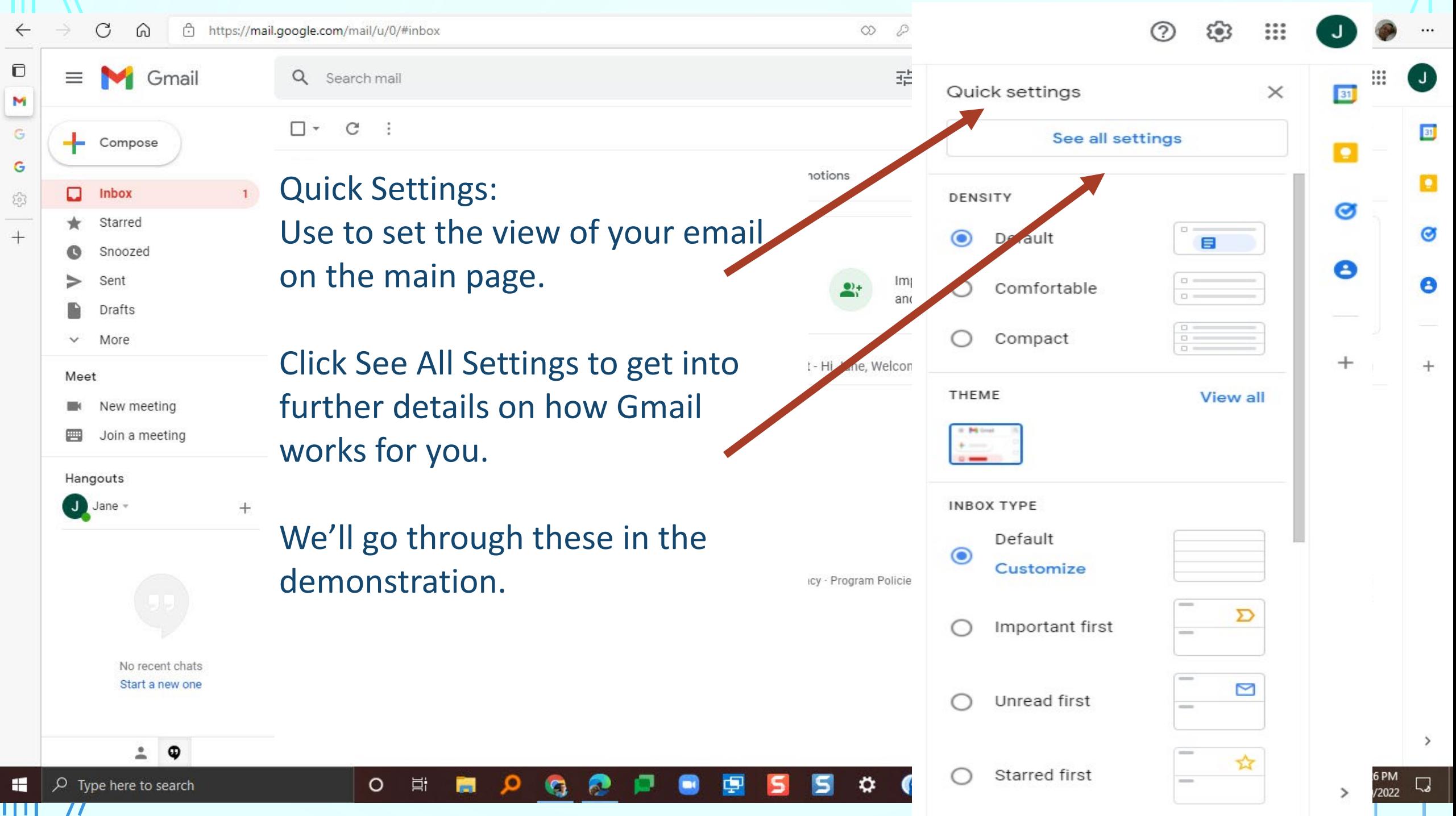

### **Let's go take a look!**

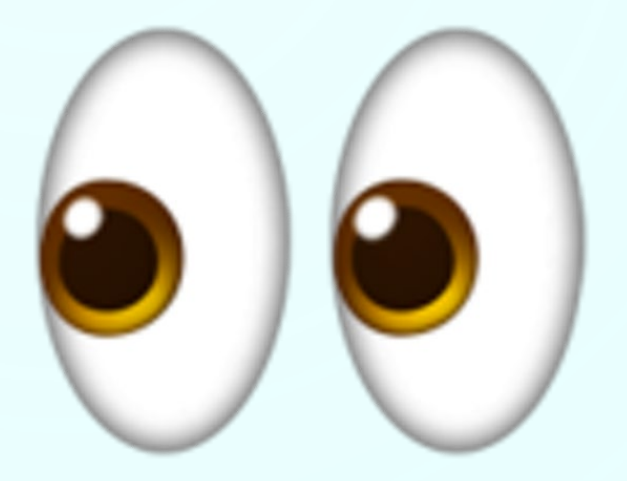

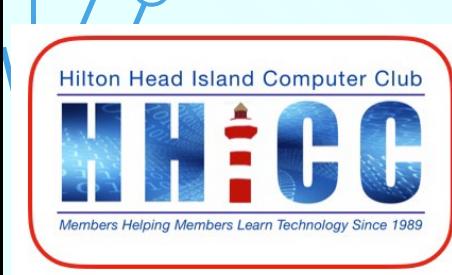

 $III$   $II$ 

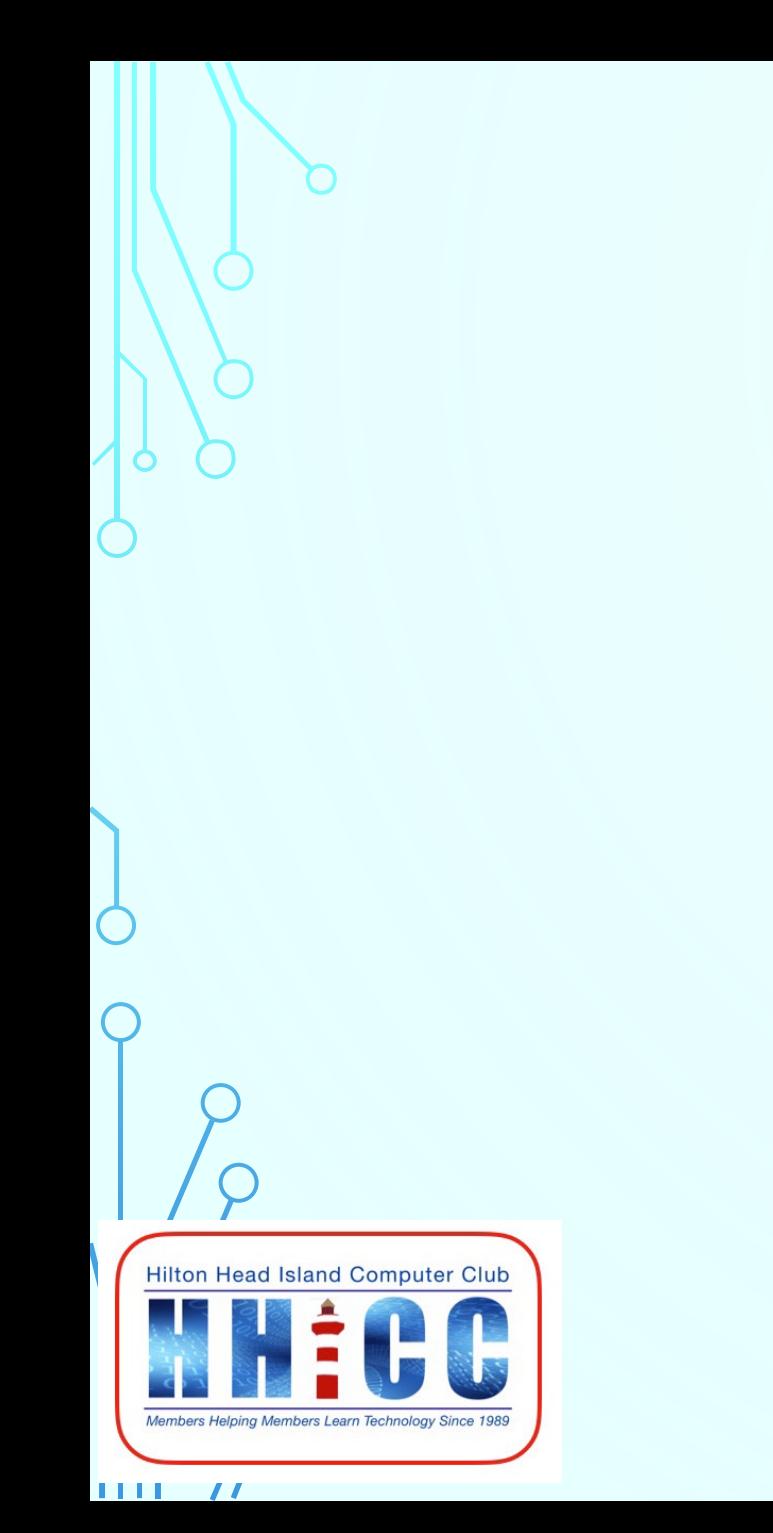

These are links for you to use. Google [http://www.google.com](http://www.google.com/) Gmail [http://gmail.com](http://gmail.com/) My Google Account [http://myaccount.google.com](http://myaccount.google.com/) Gmail Support Forum <https://support.google.com/mail/community?hl=en>

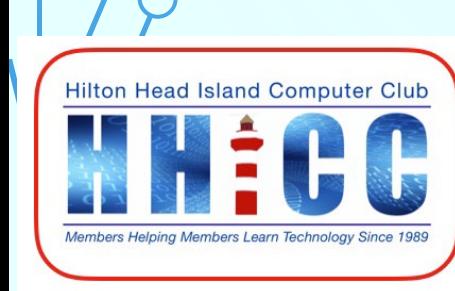

 $\mathbf{1} \mathbf{1}$   $\mathbf{1}$ 

# **Thank you for joining us.**

**Q & A**

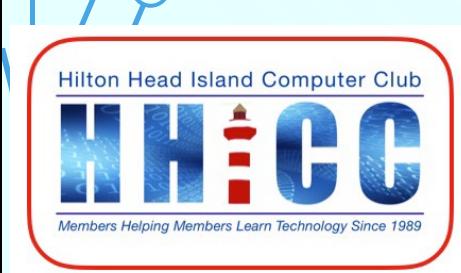

 $111177$ 

#### Gmail is different. Here's what you need to know. Google x

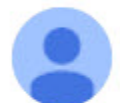

Gmail Team <gmail-noreply@google.com> to me  $\,\textcolor{red}{\blacktriangledown}$ 

Tue, Jun 22, 2004, 10:02 PM

First off, welcome. And thanks for agreeing to help us test Gmail. By now you probably know the key ways in which Gmail differs from traditional webmail services. Searching instead of filing. A free gigabyte of storage. Messages displayed in context as conversations.

So what else is new?

Gmail has many other special features that will become apparent as you use your account. You'll find answers to most of your questions in our searchable help section, which includes a Getting Started guide. You'll find information there on such topics as:

- How to use address auto-complete
- Setting up filters for incoming mail
- Using advanced search options

You may also have noticed some text ads or related links to the right of this message. They're placed there in the same way that ads are placed alongside Google search results and, through our AdSense program, on content pages across the web. The matching of ads to content in your Gmail messages is performed entirely by computers; never by people. Because the ads and links are matched to information that is of interest to you, we hope you'll find them relevant and useful.

Voutro and of the vary first noonle to use Cmail Vour input will help determine how it ovelves so we onceurage you to send your foodback

Special Interest Group Zoom Meetings?

Is there an interest in a monthly Zoom call on a specific topic such as Google that would be open to all members to ask questions, offer solutions, find answers and share an issue you've run into.

Here is a brief poll.

**Hilton Head Island Computer Club** 

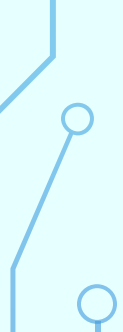

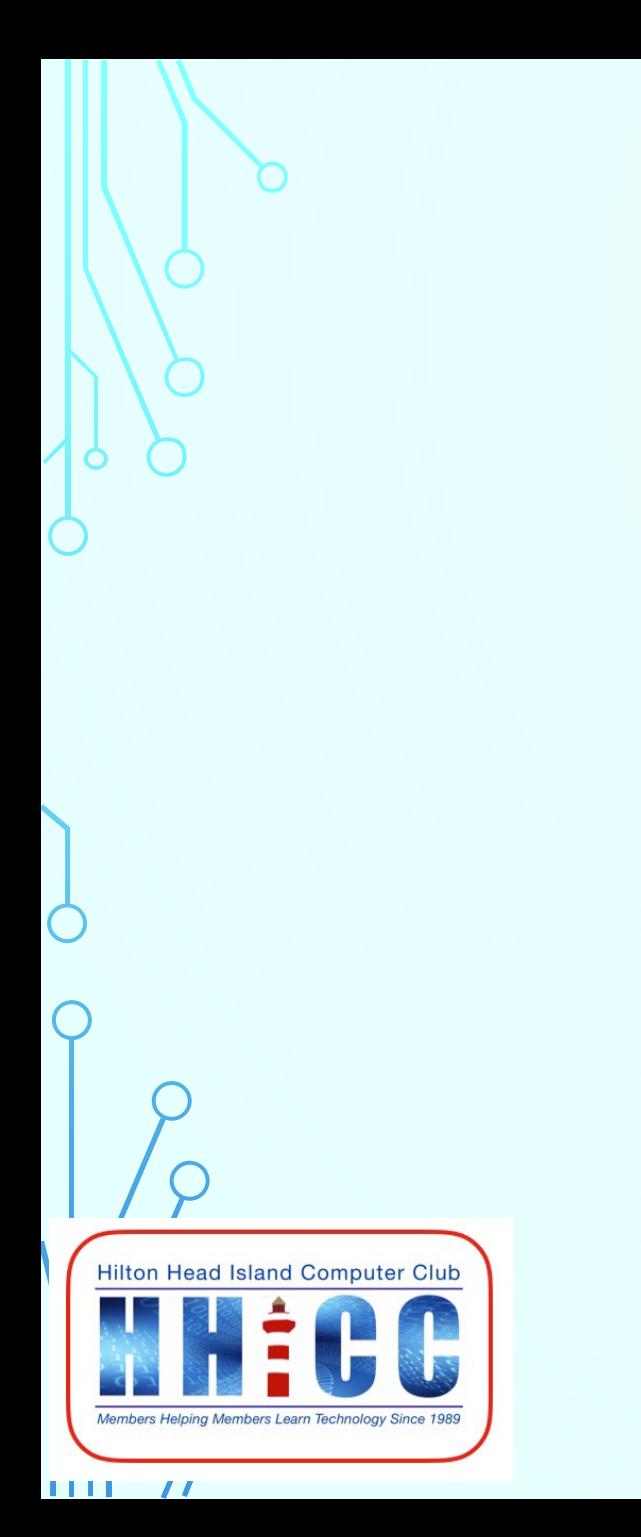